# **Příloha č. 8 – Nastavení parametrů v softwaru LISA+**

# **Základní data**

V této záložce je nezbytné zvolit si název křižovatky. Tento název je pak spojen s jednotlivými zařízeními, která budou definována. Název se zvolí pomocí příkazu dílčí křižovatka v záložce základní data. Název křižovatky byl zvolen jako TK 1 s identifikačním číslem 1. Vzhledem k tomu, že v této práci je zpracovávána pouze jedna křižovatka, tak další názvy nejsou potřeba volit a program LISA+ si automaticky ke všem zařízením přiřadí název křižovatky na TK 1.

|                             |  | název   Automatic   identifikační číslo   okružní křižovatka |
|-----------------------------|--|--------------------------------------------------------------|
| $1$ K $\blacktriangleright$ |  |                                                              |

<span id="page-0-0"></span>*Obrázek 1 – LISA+ – základní data [zdroj vlastní]* 

# **Signální skupiny**

V záložce signální skupiny se definují jednotlivé signální skupiny dané křižovatky, také se zde definuje název signální skupiny, typ signální skupiny, symbol, spuštění, uvolnění, barevná indikace vypnuta žlutá a druh dopravy. Sloupečky signalizované proudy, progressive, dílčí křiž, GT<sub>max</sub>, stůj<sub>min</sub>, RT<sub>max</sub>, Vmax, Off=state green nejsou potřeba pro tuto práci definovat.

Ve sloupci název byly vyjmenovány jednotlivé signální skupiny, se kterými se v tomto návrhu pracuje.

V dalším sloupci je podstatné definovat si typ signální skupiny. Pro vozidlové skupiny je typ Veh, pro chodecké signální skupiny Ped a pro vyklizovací šipku Clearence.

Ve sloupci symbol je možné graficky definovat, jaký směr má daná signální skupina. Je možnost zvolit si počet šipek a otočení dané šipky. Tato volba má grafický dopad na práci, protože tento sloupec se dále propisuje do ostatních výstupů, jako je např. tabulka mezičasů, matice konfiktů, fáze, fázové přechody či signální plány.

Ve sloupcích spuštění a uvolnění je potřeba definovat, jak dlouho bude svítit žlutá a žlutá+červená, to je třeba definovat dle normy dané země, ve které se křižovatka nachází, proto pro křižovatku Husova x Václava Klementa v Mladé Boleslavi bylo zvoleno spuštění na 2 s a uvolnění na 3 s.

Ve sloupci barevná indikace vypnuta žlutá bliká se definuje, jak se světelné signalizační zařízení bude chovat v případě, že nebude zapnuta světelná signalizace. Proto vozidlové signální skupiny mají ve svém řádku příkaz Yellow Flsh – blikavá žlutá a ostatní signální skupiny mají ve svém řádku Unlit.

Sloupec druh dopravy je provázán se sloupcem typ a automaticky se vyplní poté, co je zvolen typ pro danou signální skupinu.

| název     | typ       | číslo | identifikační   Signalizované  <br>proudy | Progressive | dílčí-<br>křiž.          |                          | Symbol volno <sub>min</sub> | GT <sub>max</sub> | stůj <sub>min</sub>      | $RT_{max}$               | spuštění                    | uvolnění | Vmax<br>[km/h] | $Off =$<br><b>State</b><br>green | Barevná<br>indikace<br>vypnuta<br>žlutá bliká | druh<br>dopravy | poznámka |
|-----------|-----------|-------|-------------------------------------------|-------------|--------------------------|--------------------------|-----------------------------|-------------------|--------------------------|--------------------------|-----------------------------|----------|----------------|----------------------------------|-----------------------------------------------|-----------------|----------|
| <b>VA</b> | Veh       |       |                                           |             | ۰                        | -4                       | 5                           | ٠                 | $\overline{\phantom{a}}$ |                          | Red+Yellow 2 s   Yellow 3 s |          | 50             | ×                                | Yellow Fish vozidlo                           |                 |          |
| $2$ VB    | Veh       |       |                                           |             | $\overline{\phantom{a}}$ | ́                        | 5                           | -                 | $\sim$                   | ۰.                       | Red+Yellow 2_s   Yellow 3_s |          | 50             | $\sim$                           | Yellow Fish vozidlo                           |                 |          |
| $3$ VC    | Veh       |       |                                           |             | $\overline{\phantom{a}}$ | ∔                        | 5                           | ۰                 | ۰.                       | ÷                        | Red+Yellow 2_s   Yellow 3_s |          | 50             | $\sim$                           | Yellow Fish vozidlo                           |                 |          |
| 4 VD      | Veh       | 4     |                                           |             | ۰                        | vbr                      | 5                           | ۰                 | $\overline{\phantom{a}}$ |                          | Red+Yellow 2 s   Yellow 3 s |          | 50             | $\sim$                           | Yellow Flsh vozidlo                           |                 |          |
| $5$ KD    | Clearence |       |                                           |             | $\overline{a}$           |                          | 5                           | ۰                 | $\overline{\phantom{a}}$ | ۰                        |                             |          | 50             | $\sim$                           | Unlit                                         | vozidlo         |          |
| $6$ PA    | Ped       | 6     |                                           |             | $\overline{\phantom{0}}$ |                          | 5                           | ۰.                | <b>.</b>                 | $\overline{\phantom{a}}$ |                             |          | 5              | $\sim$                           | Unlit                                         | Ped.            |          |
| $7$ PB    | Ped       |       |                                           |             | $\sim$                   | $\overline{\phantom{a}}$ | 5                           | ۰                 | $\overline{\phantom{a}}$ | ٠                        |                             |          | 5              | $\overline{\phantom{a}}$         | Unlit                                         | Ped.            |          |
| 8 PC      | Ped       | 8     |                                           |             | $\,$ $\,$                |                          | 5                           | ۰                 | $\sim$                   | $\overline{\phantom{a}}$ |                             |          | 5              | $\overline{\phantom{a}}$         | Unlit                                         | Ped.            |          |
| $9$ PD    | Ped       | 9     |                                           |             |                          | $\overline{\phantom{0}}$ | 5                           | $\sim$            | <b>.</b>                 | ٠                        |                             |          | 5              | ٠                                | Unlit                                         | Ped.            |          |

<span id="page-0-1"></span>*Obrázek 2 – LISA+ – signální skupiny [zdroj vlastní]*

# **Detektory**

V záložce detektory je potřeba vyplnit první 3 stránky, což jsou: detektory, demand, extension. Celá tato záložka se promítne do návrhu logiky pro dynamické řízení či do testovacího místa v softwaru LISA+.

#### *Detektory*

Zde je potřeba vyplnit sloupce: název, signální skupina1 a funkce. Ostatní sloupce není v tomto případě potřeba vyplňovat.

Ve sloupci název je nezbytné vyplnit názvy jednotlivých detektorů. Je zapotřebí volit takové názvy, se kterými bude člověk schopen dále pracovat, neboť přesné názvy detektorů budou potřeba při návrhu logiky řízení. Pro tuto práci byl zvolen jednoduchý systém názvů, jednotlivé videodetekce nesou název daného virtuálního detekčního místa\_VK a číslo videodetekce. Tlačítka pro chodce nesou stejný název jako v situačním výkresu. Pro případ poruchy videodetekce bylo vytvořeno ještě 5 dalších "detektorů", které nesou názvy podle videodetekce\_error. Tyto detektory jsou nezbytné v případě poruchy videodetekce z důvodu možnosti dále prodlužovat či preferovat dané směry i při poruše videodetekce. Dále bylo definováno dalších 5 sčítacích detektorů, které nesou název podle sčítacího místa VK a číslo sčítacího místa. Tyto detektory jsou zde definované navíc, nejsou pro určení logiky potřeba, ovšem v reálném provozu by byly nezbytné pro vyhodnocování intenzit provozu.

Ve sloupci typ je potřeba určit, o jaký typ detektoru se jedná. Pro definované detektory bylo nutno zvolit pouze 3 typy z nabízených, a to video, tlačítko a vstup pro poruchu. Typ video byl zvolen pro všechny videodetekce, typ tlačítko byl zvolen pro všechna chodecká tlačítka a typ vstup pro poruchu byl zvolen pro případ poruchy videodetekce.

Důležité pro fungování detektorů v logice řízení je sloupeček signální skupina1. Tento sloupeček říká, k jaké signální skupině je vztažen daný detektor. Poruchy videodetekce se nevztahují k žádné signální skupině.

Poslední sloupeček, který je nezbytné vyplnit, je sloupeček funkce. Tento sloupeček udává, jakou funkci budou mít jednotlivé detektory. U signálních skupin VA a VB je potřeba mít jak funkci pro prodlužování, tak funkci pro výzvu (tedy demand/extension). U signálních skupin VB a VD je potřeba mít jen funkci pro prodlužování (extension). U tlačítek je naopak potřeba mít jen funkci pro výzvu (demand). U detektorů pro poruchu videodetekce je nezbytné zvolit funkci ostatní. Pro sčítací detektory byla zvolena funkce sčítání.

|                | název       | typ               | identifikační<br>číslo | plný<br>název | Stopa | vzdálenost<br>ke stopčáře<br>[ <sub>m</sub> ] | GIS<br>Coordinate | stožár                   | signální<br>skupina1 | signální<br>skupina2 | Funkce           | poznámka |
|----------------|-------------|-------------------|------------------------|---------------|-------|-----------------------------------------------|-------------------|--------------------------|----------------------|----------------------|------------------|----------|
| 1              | DVA1_VK1    | Video             |                        |               |       | 0.0                                           |                   | $\overline{a}$           | <b>VA</b>            | ٠                    | Demand/Extension |          |
| $\overline{2}$ | DVB1_VK2    | Video             | 2                      |               |       | 0,0                                           |                   | ٠                        | <b>VB</b>            | ٠                    | <b>Extension</b> |          |
| 3              | DVC1_VK3    | Video             | 3                      |               |       | 0,0                                           |                   | $\overline{\phantom{0}}$ | <b>VC</b>            | ٠                    | Demand/Extension |          |
| 4              | DVD1 VK4    | Video             | 4                      |               |       | 0.0                                           |                   | $\overline{a}$           | <b>VD</b>            | ٠                    | <b>Extension</b> |          |
| 5              | DVD1i_VK4   | Video             | 5                      |               |       | 0,0                                           |                   | ٠                        | <b>VD</b>            | ٠                    | <b>Extension</b> |          |
| 6              | DKD VK5     | Video             | 6                      |               |       | 0,0                                           |                   | $\overline{a}$           | <b>KD</b>            | ۰                    | Demand/Extension |          |
| 7              | <b>DPB</b>  | Tlačítko          | 7                      |               |       | 0,0                                           |                   | $\ddot{\phantom{a}}$     | PB                   | ٠                    | Demand           |          |
| 8              | <b>DPBi</b> | Tlačítko          | 8                      |               |       | 0.0                                           |                   | $\overline{a}$           | PB                   | ٠                    | Demand           |          |
| 9              | <b>DPD</b>  | Tlačítko          | 9                      |               |       | 0,0                                           |                   | $\overline{a}$           | <b>PD</b>            | ۰                    | Demand           |          |
| 10             | <b>DPDi</b> | Tlačítko          | 10                     |               |       | 0,0                                           |                   | $\ddot{\phantom{0}}$     | <b>PD</b>            | ٠                    | Demand           |          |
| 11             | VK1_error   | Vstup pro poruchu | 11                     |               |       | 0.0                                           |                   | $\overline{a}$           | ٠                    | ٠                    | Ostatní          |          |
| 12             | VK2 error   | Vstup pro poruchu | 12                     |               |       | 0,0                                           |                   | $\overline{\phantom{a}}$ | $\sim$               | ٠                    | Ostatní          |          |
| 13             | VK3_error   | Vstup pro poruchu | 13                     |               |       | 0,0                                           |                   | $\overline{a}$           | $\ddot{\phantom{0}}$ | ٠                    | Ostatní          |          |
| 14             | VK4 error   | Vstup pro poruchu | 14                     |               |       | 0.0                                           |                   | $\overline{a}$           | ÷                    | ÷.                   | Ostatní          |          |
| 15             | VK5 error   | Vstup pro poruchu | 15                     |               |       | 0,0                                           |                   | ٠                        | ٠                    | ٠                    | Ostatní          |          |
| 16             | DVAS_VK1    | Video             | 17                     |               |       | 0,0                                           |                   | $\overline{\phantom{a}}$ | <b>VA</b>            | ۰                    | Sčítání          |          |
| 17             | DVBS_VK2    | Video             | 18                     |               |       | 0.0                                           |                   | $\overline{a}$           | <b>VB</b>            | ٠                    | Sčítání          |          |
| 18             | DVCS_VK3    | Video             | 19                     |               |       | 0,0                                           |                   | ٠                        | VC                   | ۰                    | Sčítání          |          |
| 19             | DVDS_VK4    | Video             | 20                     |               |       | 0,0                                           |                   | ٠                        | <b>VD</b>            | ۰                    | Sčítání          |          |
| 20             | DVDSi_VK5   | Video             | 21                     |               |       | 0.0                                           |                   |                          | <b>VD</b>            |                      | Sčítání          |          |

<span id="page-1-0"></span>*Obrázek 3 – LISA+ – detektory [zdroj vlastní]*

# *Demand*

V této záložce je potřeba vyplnit pouze sloupeček deletion time pro předpřipravené řádky.

Hodnota, která bude vyplněna do tohoto sloupce, slouží k vymazání nároku na detektor po určitém časovém okamžiku. Pro vozidlové detektory byla tato doba zvolena na 5 s, pro chodecké detektory bude nárok zvolen až v logice řízení.

|   | název       | identifikační<br>číslo | signální<br>skupina1 | signální<br>skupina2 | Reset<br>only at<br>parallel<br>green | Min.<br>occupancy<br>time $[s]$ | <b>Deletion</b><br>time $[s]$   sek. [ $[s]$ ] | Náraz | in the event of<br>malfunctioning |
|---|-------------|------------------------|----------------------|----------------------|---------------------------------------|---------------------------------|------------------------------------------------|-------|-----------------------------------|
|   | DVA1_VK1    |                        | <b>VA</b>            |                      |                                       | 0,0                             | 5,0                                            | 0,0   | permanent demand                  |
| 2 | DVC1_VK3    | 3                      | <b>VC</b>            |                      |                                       | 0,0                             | 5,0                                            | 0,0   | permanent demand                  |
| 3 | DKD_VK5     | 6                      | KD.                  | ٠                    |                                       | 0,0                             | 5,0                                            | 0,0   | permanent demand                  |
| 4 | <b>DPB</b>  |                        | <b>PB</b>            |                      |                                       | 0,0                             | 0,0                                            | 0,0   | permanent demand                  |
|   | <b>DPBi</b> | 8                      | PB                   | ۰                    |                                       | 0,0                             | 0,0                                            | 0,0   | permanent demand                  |
| 6 | <b>DPD</b>  | 9                      | <b>PD</b>            |                      |                                       | 0,0                             | 0,0                                            | 0,0   | permanent demand                  |
|   | <b>DPDi</b> | 10                     | PD.                  |                      |                                       | 0,0                             | 0,0                                            | 0.0   | permanent demand                  |

<span id="page-2-0"></span>*Obrázek 4 – LISA + – demand [zdroj vlastní]*

## *Extension*

Na této, poslední, stránce je v záložce detektory nezbytné vyplnit pouze sloupeček Max. time gap. Tento čas udává maximální čas pro vyhodnocení preference. Je tedy podstatný pro virtuální detekční plochu DKD. Zde byl zvolen čas 1,5 s. Tento čas byl zvolen tak, aby vozidlo stojící na virtuální detekční ploše DVD1´mělo čas dojet na virtuální detekční plochu DKD. Tedy tak, aby nebyla prodlužována doba volna pouze na základě vozidel stojících na virtuální detekční ploše DKD, ale aby vozidla měla čas na tuto plochu dojet.

|   | název     | identifikační<br>číslo | signální<br>skupina1 | signální<br>skupina2 time gap | Max.<br>[s] | Deactivate<br>from<br>second | Save<br>exceeding<br>the time<br>gap from<br>second | Replacement<br>detector when<br>malfunctioning |
|---|-----------|------------------------|----------------------|-------------------------------|-------------|------------------------------|-----------------------------------------------------|------------------------------------------------|
|   | DVA1_VK1  |                        | VA                   |                               | 0,0         | ۰                            |                                                     | -                                              |
| 2 | DVB1_VK2  |                        | VB                   |                               | 0,0         | ۰                            | $\overline{\phantom{a}}$                            | ۰                                              |
| 3 | DVC1_VK3  |                        | VC                   |                               | 0,0         |                              |                                                     | ٠                                              |
| 4 | DVD1_VK4  |                        | VD                   |                               | 0,0         |                              |                                                     | $\overline{\phantom{0}}$                       |
| 5 | DVD1i_VK4 |                        | VD                   |                               | 0,0         | ۰                            |                                                     | $\overline{\phantom{a}}$                       |
| 6 | DKD_VK5   | 6                      | KD                   |                               | 1,5         | -                            |                                                     | $\overline{\phantom{a}}$                       |

<span id="page-2-1"></span>*Obrázek 5 – LISA+ – extension [zdroj vlastní]*

# **Zařízení**

V této záložce je potřeba vyplnit stránky umístění návěstidel, nehlídané výstupy a vlastnosti návěstidla. Stránku stožáry není potřeba pro účely této práce vyplňovat.

#### *Umístění návěstidel*

V této stránce je zapotřebí vyplnit všechny signální skupiny, jež se na křižovatce nacházejí. Do sloupečku počet schránek je potřeba vyplnit počet barev, které jednotlivá návěstidla obsahují. Do sloupečku návěstidlo se vyplňuje počet návěstidel, který se na křižovatce nachází pro jednotlivé signální skupiny. Do sloupečku vypnutí při výpadku (obvykle červené) se za písmenka UGA vyplňuje počet červených schránek, které jednotlivé signální skupiny obsahují. U vyklizovací šipky se udává počet zelených schránek.

|   | signální<br>skupina | počet<br>shcránek | návěstidlo    | vypnutí při<br>výpadku<br>(obvykle<br>červené) |
|---|---------------------|-------------------|---------------|------------------------------------------------|
| 1 | ۷A                  | 3                 | VA; VAi       | UGA(1#2)                                       |
| 2 | VB                  | 3                 | VB; VBi; VBii | UGA(1#2#3)                                     |
| 3 | VC                  | 3                 | VC: VCi       | UGA(1#2)                                       |
| 4 | VD                  | 3                 | VD; VDi; VDii | UGA(1#2#3)                                     |
| 5 | ΚD                  | 1                 | ΚD            | UGA(1)                                         |
| 6 | PА                  | 2                 | PA: PAi       | UGA(1#2)                                       |
| 7 | PB                  | 2                 | PB; PBi       | UGA(1#2)                                       |
| 8 | PС                  | 2                 | PC: PCi       | UGA(1#2)                                       |
| 9 | PD                  | 2                 | PD; PDi       | UGA(1#2)                                       |

<span id="page-3-0"></span>*Obrázek 6 – LISA+ – umístění návěstidel [zdroj vlastní]*

## *Nehlídané výstupy*

Nehlídané výstupy jsou jednotlivé výstupy, které vysílá řadič, a můžeme je vidět v testovacím místě nebo přímo v rozhraní řadiče. V této práci se jedná o 4 výstupy, a to o chodecká tlačítka. Zde byly tyto výstupy pojmenovány jako out\_název tlačítka.

| název    | identifikační<br>číslo | návěstidlo | pozice | dílčí<br>schránky křižovatka | poznámka |
|----------|------------------------|------------|--------|------------------------------|----------|
| out DPB  |                        |            |        | TK 1                         |          |
| out DPBi |                        |            |        | TK <sub>1</sub>              |          |
| out DPD  |                        |            |        | TK <sub>1</sub>              |          |
| out_DPDi |                        |            |        | TK 1                         |          |

<span id="page-3-1"></span>*Obrázek 7 – LISA+ – nehlídané výstupy [zdroj vlastní]*

## *Vlastnosti návěstidla*

Tuto stránku není nezbytné vyplňovat pro návrh dynamického řízení SSZ, nicméně jde o přehledný výstup o jednotlivých návěstidlech. Světelná návěstidla jsou základním akčním členem, se kterým se účastníci silničního provozu nejčastěji setkávají. [21] V praxi se tento výstup poskytuje zadavateli i proto, aby měl přehled o tom, jaká jednotlivá návěstidla budou na dané křižovatce, o jakém průměru budou daná návěstidla a jakou budou mít masku. Vozidlová návěstidla mají průměr 200 mm s tím, že návěstidla na výložníku mají průměr 300 mm. Vyklizovací šipka má průměr 200 mm stejně jako chodecká návěstidla. Je zvykem nechávat masku pro vozidlová návěstidla bílou, kdežto chodecká návěstidla a vyklizovací šipku dávat jako černou masku s bílým symbolem.

|                |            |                           |    |        | schránka |        |        | svorka |       |
|----------------|------------|---------------------------|----|--------|----------|--------|--------|--------|-------|
|                | návěstidlo | řízeno<br>prostřednictvím | Č. | název  | maska    | průměr | optika | číslo  | kabel |
|                |            |                           | 1  | Red    |          | 200    |        |        |       |
| $\mathbf{1}$   | VA         | VA                        | 2  | Yellow |          | 200    |        |        |       |
|                |            |                           | 3  | Green  |          | 200    |        |        |       |
|                |            |                           | 1  | Red    |          | 200    |        |        |       |
| $\overline{c}$ | VAi        | VA                        | 2  | Yellow |          | 200    |        |        |       |
|                |            |                           | 3  | Green  |          | 200    |        |        |       |
|                |            |                           | 1  | Red    |          | 200    |        |        |       |
| 3              | VB         | VB                        | 2  | Yellow |          | 200    |        |        |       |
|                |            |                           | 3  | Green  |          | 200    |        |        |       |
|                |            |                           | 1  | Red    |          | 300    |        |        |       |
| 4              | VBi        | VB                        | 2  | Yellow |          | 300    |        |        |       |
|                |            |                           | 3  | Green  |          | 300    |        |        |       |
|                |            |                           | 1  | Red    |          | 200    |        |        |       |
| 5              | VBii       | VB                        | 2  | Yellow |          | 200    |        |        |       |
|                |            |                           | 3  | Green  |          | 200    |        |        |       |
|                |            |                           | 1  | Red    |          | 200    |        |        |       |
| 6              | VC         | VC                        | 2  | Yellow |          | 200    |        |        |       |
|                |            |                           | 3  | Green  |          | 200    |        |        |       |
|                |            |                           | 1  | Red    |          | 200    |        |        |       |
| $\overline{7}$ | VCi        | VC                        | 2  | Yellow |          | 200    |        |        |       |
|                |            |                           | 3  | Green  |          | 200    |        |        |       |
|                |            |                           | 1  | Red    |          | 200    |        |        |       |
| 8              | VD         | VD                        | 2  | Yellow |          | 200    |        |        |       |
|                |            |                           | 3  | Green  |          | 200    |        |        |       |
|                |            |                           | 1  | Red    |          | 300    |        |        |       |
| 9              | VDi        | VD                        | 2  | Yellow |          | 300    |        |        |       |
|                |            |                           | 3  | Green  |          | 300    |        |        |       |

<span id="page-4-0"></span>*Obrázek 8 – LISA+ – vlastnosti návěstidel [zdroj vlastní]*

|    |      |    | 1 | Red    |                          | 200 |  |  |
|----|------|----|---|--------|--------------------------|-----|--|--|
| 10 | VDii | VD | 2 | Yellow |                          | 200 |  |  |
|    |      |    | 3 | Green  |                          | 200 |  |  |
| 11 | КD   | KD | 1 | Green  | ☺                        | 200 |  |  |
| 12 | PA   | PA | 1 | Red    | ➊                        | 200 |  |  |
|    |      |    | 2 | Green  | ❸                        | 200 |  |  |
| 13 | PAi  |    | 1 | Red    | $\overline{\bm{\theta}}$ | 200 |  |  |
|    |      | PA | 2 | Green  | ❸                        | 200 |  |  |
| 14 | PB   | PB | 1 | Red    | 0                        | 200 |  |  |
|    |      |    | 2 | Green  | ❸                        | 200 |  |  |
| 15 | PBi  | PB | 1 | Red    | ➊                        | 200 |  |  |
|    |      |    | 2 | Green  | ❸                        | 200 |  |  |
| 16 | PC   | PC | 1 | Red    | ➊                        | 200 |  |  |
|    |      |    | 2 | Green  | ◈                        | 200 |  |  |
| 17 | PCi  | PC | 1 | Red    | 0                        | 200 |  |  |
|    |      |    | 2 | Green  | ◈                        | 200 |  |  |
| 18 | PD   | PD | 1 | Red    | ➊                        | 200 |  |  |
|    |      |    | 2 | Green  | ◈                        | 200 |  |  |
| 19 |      |    | 1 | Red    | ➊                        | 200 |  |  |
|    | PDi  | PD | 2 | Green  | ❸                        | 200 |  |  |

<span id="page-5-0"></span>*Obrázek 9 – LISA+ – vlastnosti návěstidel [zdroj vlastní]*

#### **Fáze**

Pro křižovatku Husova x Václava Klementa v Mladé Boleslavi bylo zvoleno 5 fází.

Ve fázi č. 1 se nachází vozidlové signální skupiny na hlavní komunikaci, tedy VB a VD, a chodecké signální skupiny přes vedlejší komunikaci, tedy PA a PC.

Ve fázi č. 2 se nachází pouze vozidlové signální skupiny na hlavní komunikaci, tedy VB a VD.

Ve fázi č. 3 se nachází pouze vozidlová signální skupina VD s tím, že k ní je přidána vyklizovací šipka KD.

Ve fázi č. 4 se nachází pouze vozidlové signální skupiny na vedlejších komunikacích, tedy VA a VC.

Ve fázi č. 5 se nachází vozidlové signální skupiny na vedlejších komunikacích, tedy VA a VC, a chodecké signální skupiny přes hlavní komunikaci, tedy PB a PD.

Pro přehlednost se na obrázku č. 10 nachází matice fázových přechodů a na obrázku č. 11 se nachází matice signálních skupin a fází.

|        | $\_$ To $\_$ 1 |         |         |         |         |         |         |  |  |  |  |
|--------|----------------|---------|---------|---------|---------|---------|---------|--|--|--|--|
|        |                | Phase 0 | Phase 1 | Phase 2 | Phase 3 | Phase 4 | Phase 5 |  |  |  |  |
|        | Phase 0        |         |         |         |         |         |         |  |  |  |  |
|        | Phase 1        |         |         | Χ       |         |         |         |  |  |  |  |
| From_1 | Phase 2        |         |         |         | Χ       | Χ       |         |  |  |  |  |
|        | Phase 3        |         |         |         |         | Х       |         |  |  |  |  |
|        | Phase 4        |         | Χ       | ٠       |         |         | Χ       |  |  |  |  |
|        | Phase 5        |         |         |         |         | x       |         |  |  |  |  |

<span id="page-6-0"></span>*Obrázek 10 – LISA+ – matice fázových přechodů [zdroj vlastní]*

|                  |           |         |         | Fáze    |         |         |         |
|------------------|-----------|---------|---------|---------|---------|---------|---------|
|                  |           | Phase 0 | Phase 1 | Phase 2 | Phase 3 | Phase 4 | Phase 5 |
|                  | <b>VA</b> | ×       | ×       | ×       | ×       |         |         |
|                  | <b>VB</b> | ᢦ       |         |         | ×       | ×       | ×       |
|                  | VC        | ×       |         | ×       | ×       |         |         |
| signální skupina | <b>VD</b> | ✓       |         |         |         | ×       | ×       |
|                  | <b>KD</b> | ×       | ×       | ×       |         | ×       | ×       |
|                  | PA        |         |         |         | ×       | ×       | ×       |
|                  | PB        | ×       |         | ×       | ×       |         |         |
|                  | PC        | v       |         |         |         | ×       | ×       |
|                  | PD        | ×       |         | ×       | ×       |         |         |

<span id="page-6-1"></span>*Obrázek 11 – LISA+ – matice signálních skupin a fází [zdroj vlastní]*

## **Konflikty**

Jednou z výhod programu LISA+ je skutečnost, že před zadáním hodnot do tabulky mezičasů je možné vyplnit konflikty. Program LISA automaticky zaškrtává konflikty, které jsou symetrické podle hlavní diagonály. Tedy – zvolí-li uživatel, že je potřeba vyplnit mezičas pro VA vyklizuje a VB najíždí, program LISA+ automaticky zvolí opačnou kombinaci. Tato pomůcka je dobrá k tomu, aby uživatel nezapomněl vyplnit mezičas v tabulce mezičasů či nevyplnil mezičas do špatného políčka, protože při vyplňování tabulky mezičasů program automaticky kontroluje, zda uživatel vyplnil všechny mezičasy, které je potřeba vyplnit podle tabulky konfliktů.

|           |    |     |   |   |   |   | najíždění |   |   |   |   |
|-----------|----|-----|---|---|---|---|-----------|---|---|---|---|
|           |    |     | ₹ | g | g | g | ę         | 준 | æ | ဥ | 윤 |
|           | VΑ |     |   | Χ |   | Χ | Χ         | Χ |   | Χ |   |
|           | VB | ×р. | Χ |   | Χ |   | Χ         |   | Χ |   | Χ |
|           | VC | ÷   |   | Χ |   | x | Χ         | Χ |   | X |   |
|           | VD | ₩   | X |   | X |   |           |   | X |   | x |
| vyklizení | KD |     | X | X | Χ |   |           | X |   |   | Χ |
|           | PA |     | Χ |   | Χ |   | X         |   |   |   |   |
|           | PB |     |   | Χ |   | Χ |           |   | L |   |   |
|           | PC |     | Χ |   | Χ |   |           |   |   |   |   |
|           | PD |     |   | Χ |   | Х | X         |   |   |   |   |

<span id="page-6-2"></span>*Obrázek 12 – LISA+ – konflikty [zdroj vlastní]*

# **Fázové přechody**

Fázové přechody byly automaticky vygenerovány programem LISA+ podle tabulky mezičasů. Fázový přechod FP 2.4 byl ručně upraven podle tabulky mezičasů z toho důvodu, že z fáze 2 může jít signální plán přes fázi 4 rovnou do fáze 5 (při výzvě na chodeckých tlačítkách PB, PB´, PD nebo PD´). Proto musel být fázový přechod upraven podle mezičasů mezi vozidlovými signálními skupinami VB, VD a chodeckými signálními skupinami PB a PD.

Legenda k fázovým přechodům:

C – sekunda, kdy je cílová fáze nastavena

tV – délka volna

KV – konec volna

*Fázový přechod FP 1.2*

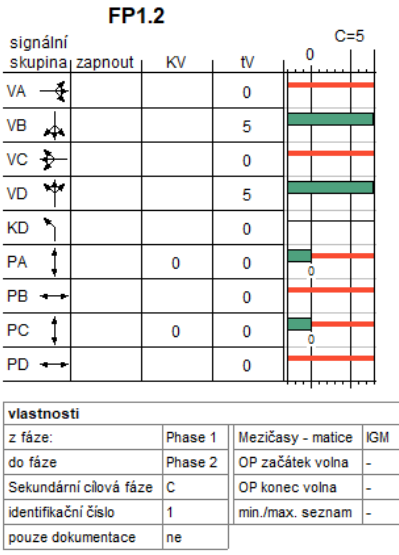

# <span id="page-7-0"></span>*Obrázek 13 – LISA+ – fázový přechod FP 1.2 [zdroj vlastní]*

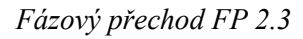

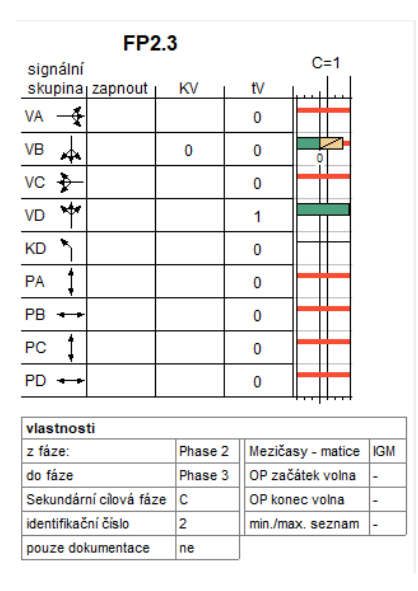

<span id="page-7-1"></span>*Obrázek 14 – LISA+ – fázový přechod FP 2.3 [zdroj vlastní]*

#### *Fázový přechod FP 2.4*

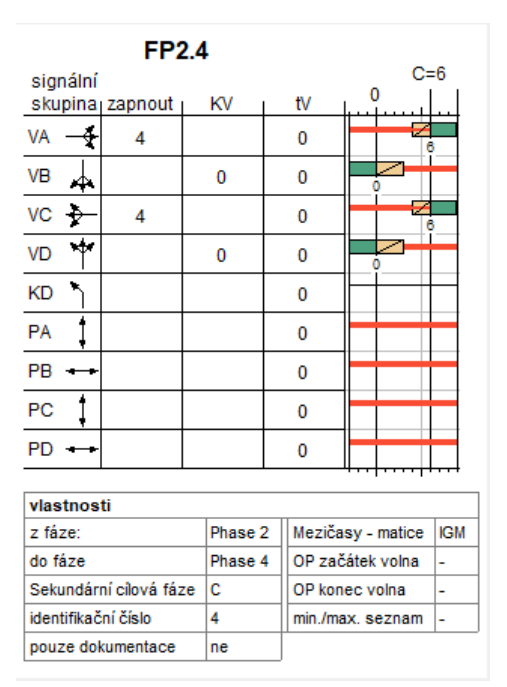

<span id="page-8-0"></span>*Obrázek 15 – LISA+ – fázový přechod FP 2.4 [zdroj vlastní]*

Při vytvoření programem LISA+ je délka fázového přechodu 4, respektive 5 sekund. Vzhledem ke skutečnosti, že z fáze 4 je možné jít rovnou do fáze 5, musí být tento fázový přechod prodloužen na 6 sekund podle tabulky mezičasů (VB vyklizuje a PD najíždí).

**FP3.4**  $C = 5$ signální skupina<sub>l</sub> zapnout KV tV VA ÷ 3  $\mathbf 0$ ⅄ VB  $\pmb{0}$ **VC**  $\bigstar$  $\pmb{0}$ 3  $\overline{\mathbf{r}}$ VD  $\mathbf{0}$  $\overline{\mathbf{0}}$ KD 1 1 PA Ť  $\mathbf 0$ PB  $\overline{\phantom{0}}$  $\mathbf{0}$  $PC$ İ  $\mathbf{0}$  $PD$   $\pmb{0}$ vlastnosti z fáze: Phase 3 Mezičasy - matice | IGM do fáze Phase 4 OP začátek volna Sekundární cílová fáze OP konec volna c identifikační číslo min./max.seznam 3 pouze dokumentace ne

*Fázový přechod FP 3.4*

<span id="page-8-1"></span>*Obrázek 16 – LISA+ – fázový přechod FP 3.4 [zdroj vlastní]*

Při tomto fázovém přechodu je potřeba prodloužit fázový přechod při VA najíždí z 4 sekund (podle tabulky mezičasů) na 5 sekund. Je to z toho důvodu, aby obě vozidlové signální skupiny (tedy VA a VC) začínaly ve stejnou dobu.

Zde je potřeba ještě prodloužit dobu volna pro KD o 1 s vůči VD, a to z důvodu bezpečnosti.

## *Fázový přechod 4.5*

|                        | FP4.5                        |  |         |  |                   |            |  |  |
|------------------------|------------------------------|--|---------|--|-------------------|------------|--|--|
| signální               |                              |  |         |  |                   | $C=5$<br>0 |  |  |
|                        | skupina <sub>l</sub> zapnout |  | ΚV      |  | ť٧                |            |  |  |
| VA                     |                              |  |         |  | 5                 |            |  |  |
| <b>VB</b>              |                              |  |         |  | 0                 |            |  |  |
| $VC + \rightarrow$     |                              |  |         |  | 5                 |            |  |  |
| <b>VD</b>              |                              |  |         |  | 0                 |            |  |  |
| KD                     |                              |  |         |  | 0                 |            |  |  |
| PA                     |                              |  |         |  | 0                 |            |  |  |
| <b>PB</b>              | 0                            |  |         |  | 5                 | ٥          |  |  |
| PC                     |                              |  |         |  | 0                 |            |  |  |
| PD                     | 0                            |  |         |  | 5                 |            |  |  |
|                        |                              |  |         |  |                   |            |  |  |
| vlastnosti             |                              |  |         |  |                   |            |  |  |
| z fáze:                |                              |  | Phase 4 |  | Mezičasy - matice | <b>IGM</b> |  |  |
| do fáze                |                              |  | Phase 5 |  | OP začátek volna  | L.         |  |  |
| Sekundární cílová fáze |                              |  | c       |  | OP konec volna    | ۰          |  |  |
| identifikační číslo    |                              |  | 5       |  | min./max. seznam  | -          |  |  |
| pouze dokumentace      | ne                           |  |         |  |                   |            |  |  |

<span id="page-9-0"></span>*Obrázek 17 – LISA+ – fázový přechod FP 4.5 [zdroj vlastní]*

*Fázový přechod 5.4*

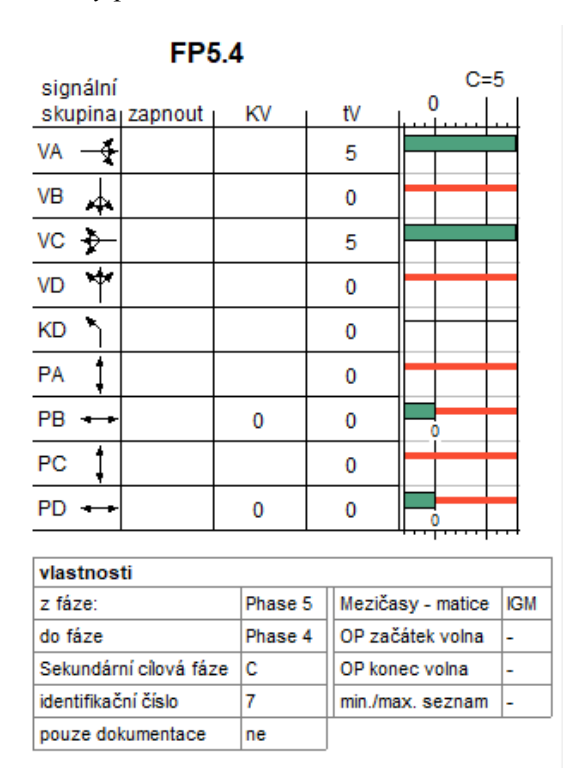

<span id="page-9-1"></span>*Obrázek 18 – LISA+ – fázový přechod FP 5.4 [zdroj vlastní]*

### *Fázový přechod 4.1*

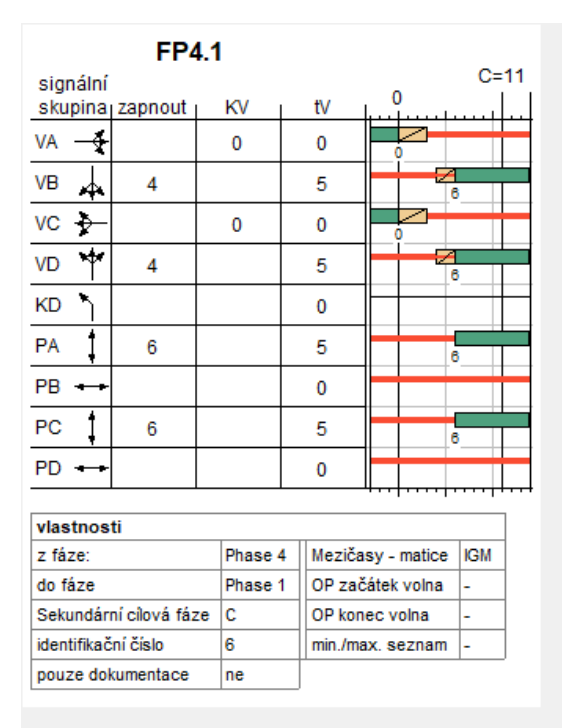

<span id="page-10-0"></span>*Obrázek 19 – LISA+ – fázový přechod FP 4.1 [zdroj vlastní]*

Zde je opět potřeba prodloužit dobu délky fázového přechodu pro vozidlové skupiny VB a VD z toho důvodu, aby vozidlovým signálním skupinám začínala doba volna stejně jako chodeckým signálním skupinám.

#### **Nastavení parametrů pro automatickou simulaci**

Tato část je zaměřena na nastavení jednotlivých parametrů v testovacím prostředí, které jsou nezbytné pro vytvoření automatické simulace. Automatická simulace se nastavuje přes záložku zřídit test, kde se nastavují jednotlivé parametry.

#### *Scénář testu*

V tomto okně je nezbytné nastavit název scénáře, který budeme simulovat a dále vybrat možnosti, které se budou simulovat. Pro tento případ bylo vybráno přepnutí a random priv. tr.

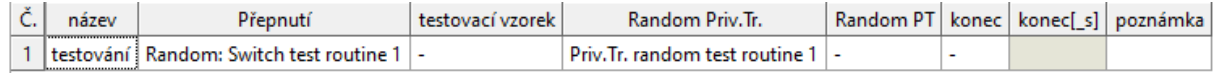

## <span id="page-11-0"></span>*Obrázek 20 – LISA+ - scénář testu [zdroj vlastní]*

#### *Switch test – přepínání*

V tomto okně je nezbytné nastavit veškeré signální plány, ze kterých se bude vybírat během simulace. V tomto případě byly zvoleny signální plány P1 a P10. Dále je potřeba definovat minimální a maximální trvání simulace v jednom signálním programu. U signálního programu P1 bylo trvání ponecháno na to, které bylo přednastaveno programem LISA+, u signálního programu P10 byla zvolena minimální délka trvání na 60 s – tedy dobu jednoho pevného signální plánu a maximální doba byla zvolena na 120 s.

|                 |             | Trvání [_s] |      |              | Modification |           |                          |  | poznámka |  |
|-----------------|-------------|-------------|------|--------------|--------------|-----------|--------------------------|--|----------|--|
|                 | Zap/Vypnout | min.        | max. | koordinovaný | PTC          | <b>VA</b> | individuální doprava MHD |  |          |  |
| Vypnout         |             |             |      |              |              |           |                          |  |          |  |
| P <sub>1</sub>  |             | 50          | 250  |              | -            | -         |                          |  |          |  |
| P <sub>10</sub> |             | 60          | 120  |              | -            | -         |                          |  |          |  |

<span id="page-11-1"></span>*Obrázek 21 – LISA+ - přepínání [zdroj vlastní]*

#### *Random Priv. Tr.*

V tomto okně je potřeba definovat, jaké detektory budou během simulace aktivní, tedy na jaké detektory budou moci být nároky na výzvu či na prodlužování dané fáze. Pro tuto simulaci byly zvoleny všechny vozidlové detektory a chodecká tlačítka. Ostatní parametry byly ponechány na původním nastavení.

| Detector        |             |                   |             |      | Time gap [_s] | Occupancy time [_s] |      |          |
|-----------------|-------------|-------------------|-------------|------|---------------|---------------------|------|----------|
| Č.              | název       | typ               | Zap/Vypnout | min. | max.          | min.                | max. | poznámka |
| 1               | DVA1_VK1    | Video             | Χ           | 0    | 150           | 0                   | 10   |          |
| $\overline{2}$  | DVB1_VK2    | Video             | Χ           | 0    | 150           | 0                   | 10   |          |
| 3               | DVC1_VK3    | Video             | X           | 0    | 150           | 0                   | 10   |          |
| 4               | DVD1_VK4    | Video             | x           | 0    | 150           | 0                   | 10   |          |
| 5               | DVD1i_VK4   | Video             | x           | 0    | 150           | 0                   | 10   |          |
| 6               | DKD_VK5     | Video             | Χ           | 0    | 150           | 0                   | 10   |          |
| 7               | <b>DPB</b>  | Tlačítko          | Χ           | 0    | 150           | 0                   | 10   |          |
| 8               | <b>DPBi</b> | Tlačítko          | x           | 0    | 150           | 0                   | 10   |          |
| 9               | <b>DPD</b>  | Tlačítko          | Χ           | 0    | 150           | 0                   | 10   |          |
| 10              | <b>DPDi</b> | Tlačítko          | x           | 0    | 150           | 0                   | 10   |          |
| 11 <sup>1</sup> | VK1_error   | Vstup pro poruchu | ۰           | 0    | 150           | 0                   | 10   |          |
| 12              | VK2_error   | Vstup pro poruchu | ۰           | 0    | 150           | 0                   | 10   |          |
| 13              | VK3_error   | Vstup pro poruchu | ۰           | 0    | 150           | 0                   | 10   |          |
| 14              | VK4_error   | Vstup pro poruchu | ۰           | 0    | 150           | 0                   | 10   |          |
| 15 <sup>1</sup> | VK5_error   | Vstup pro poruchu | ۰           | 0    | 150           | 0                   | 10   |          |
| 16              | DVAS_VK1    | Video             | ۰           | 0    | 150           | 0                   | 10   |          |
| 17              | DVBS_VK2    | Video             | ٠           | 0    | 150           | 0                   | 10   |          |
| 18              | DVCS_VK3    | Video             | ۰           | 0    | 150           | 0                   | 10   |          |
| 19              | DVDS_VK4    | Video             | ۰           | 0    | 150           | 0                   | 10   |          |
| 20              | DVDSi_VK5   | Video             |             | 0    | 150           | 0                   | 10   |          |

<span id="page-12-0"></span>*Obrázek 22 – LISA+ - Random Priv. Tr. [zdroj vlastní]*

## *Nastavení simulace*

Po nastavení všech parametrů je potřeba daný scénář definovat v testovacím okně v programu LISA+. Tento krok byl vytvořen přes zmáčknutí pravého tlačítka myši v testovacím okně -> scénář testu -> testování.

# Seznam obrázků v příloze č. 8

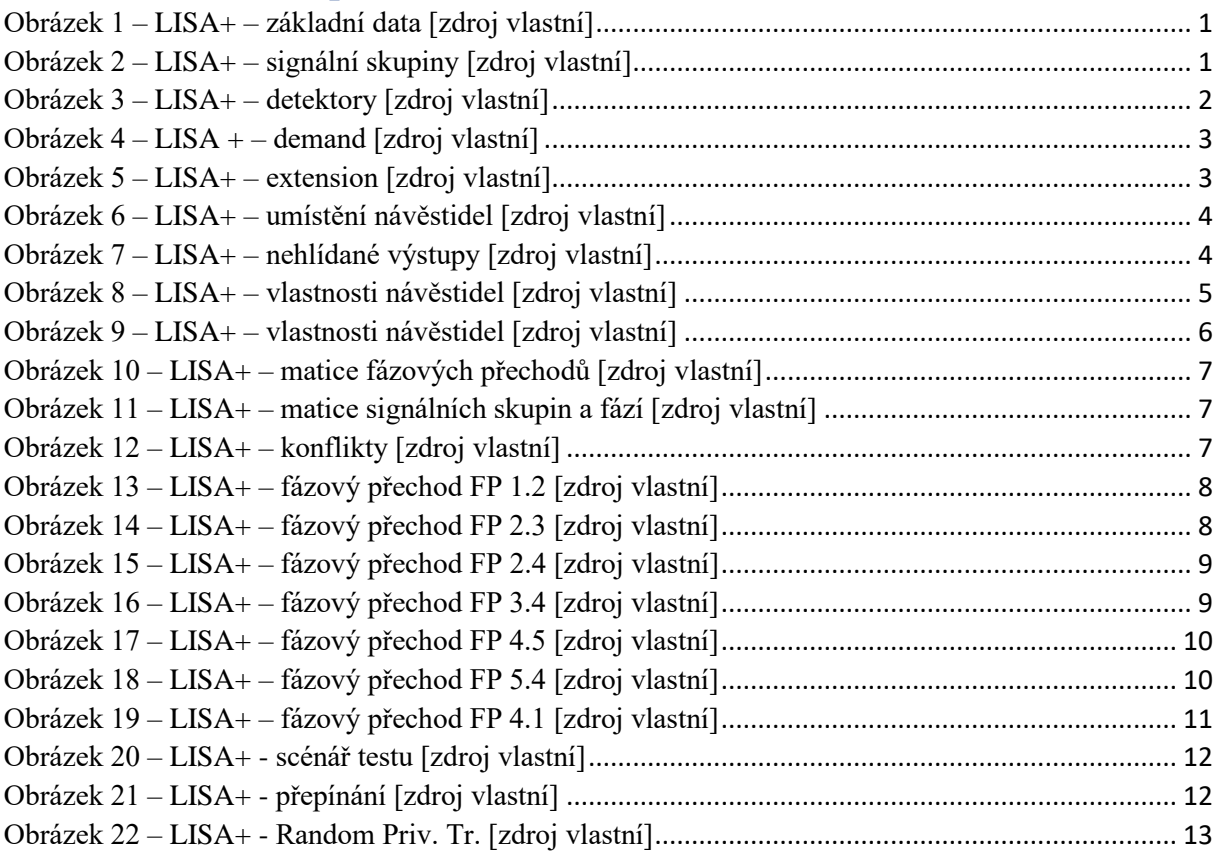